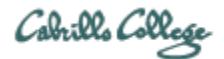

# CIS 76 Ethical Hacking Lab Exercise Lab X7 - Active and Passive Enumeration Techniques **Fall 2017**

# **Lab X7 - Using Active and Passive Enumeration Techniques**

This lab provides supplemental enumeration practice with nmap, Metasploit, tcpdump, Wireshark and Cain.

# **Warning and Permission**

Unauthorized hacking can result in prison terms, large fines, lawsuits and being dropped from this course!

For this lab, you have authorization to hack the VMs in the associated Netlab+ pod.

# **Preparation**

1) Reserve a Netlab+ pod for the maximum amount of time for this lab: **NISGTC Lab 01: Using Active and Passive Techniques to Enumerate Network Hosts** You can always release it if you finish early.

#### **NISGTC Lab Part 1 – Discovering Hosts with Nmap and Zenmap**

- 1) Complete steps 1-5 of the NISGTC lab.
- 2) Take a screenshot of the tcpdump output showing there is a device at 192.168.1.175.
- 3) Use Ctrl-C to stop tcpdump.
- 4) Complete steps 8-17.
- 5) Take a screenshot of Wireshark ARP traffic showing the device at 192.168.1.175 being discovered. Note: This is the Windows XP Pro PC on the topology map.
- 6) Complete steps 18-20.
- 7) Take a screenshot of Wireshark traffic showing the TCP connection resets sent to 192.168.1.175 by zenmap. To find them you can use this filter: tcp.flags.reset==1 && ip.addr==192.168.1.175
- 8) Finish up remaining Part 1 steps.

## **NISGTC Lab Part 2 – Discovering Hosts with Windows Command Line Tools**

- 1) Complete steps 1-11 of the NISGTC lab.
- 2) Take a screenshot showing output from the following commands: net view

```
net view /domain
net view /domain:XYZcompany
net view /domain:WORKGROUP
rem completed by <your name>
```
- 3) Complete step 12.
- 4) Take a screenshot showing related Wireshark browser traffic.
- 5) Complete remaining steps in Part 2.

## **NISGTC Lab Part 3 – Discovering Hosts with Metasploit and Cain**

- 1) Complete steps 1-10 of the NISGTC lab.
- 2) Take a screenshot showing output from the arp-sweep enumeration.
- 3) Complete steps 11-15 of the NISGTC lab.
- 4) Take a screenshot showing output from the nbname enumeration.
- 5) Complete steps 16-27.
- 6) Take a screenshot showing output from the Cain enumeration.
- 7) Complete remaining steps in Part 3.

#### **Submit your work**

- 1) Prepare a report using the word processor and formatting of your choice. Your report should contain the following:
	- Course name, lab assignment name, your name, and date.
	- Labelled or captioned screenshots for:
		- Part 1 tcpdump output showing 192.168.1.175 (Step 5)
		- Part 1 Wireshark capture showing 192.168.1.175 ARP traffic (Step 17)
		- Part 1 Wireshark capture showing 192.168.1.175 resets (Step 20)
		- Part 2 net view commands and rem command (Steps 8-11)
		- Part 2 Wireshark capture of related BROWSER traffic (Step 12)
		- Part 3 Metasploit enumeration with arp\_sweep (Step 10)
		- Part 3 Metasploit enumeration using nbname (Step 15)
		- Part 3 Cain enumeration (Step 27)

As an example you can see Benji Simms' report here: <https://simms-teach.com/docs/cis76/cis76-labX7-simben76.pdf>

2) Email your report to: **risimms@cabrillo.edu**

Remember **late work is not accepted.** If you run out of time submit what you have completed for partial credit.

# **Grading Rubric (6 points)**

2 points for the Part 1 screenshots.

2 points for the Part 2 screenshots.

2 points for the Part 3 screenshots.